# **Introduzione ai Webmapping e Webgis: piattaforme e applicazioni**

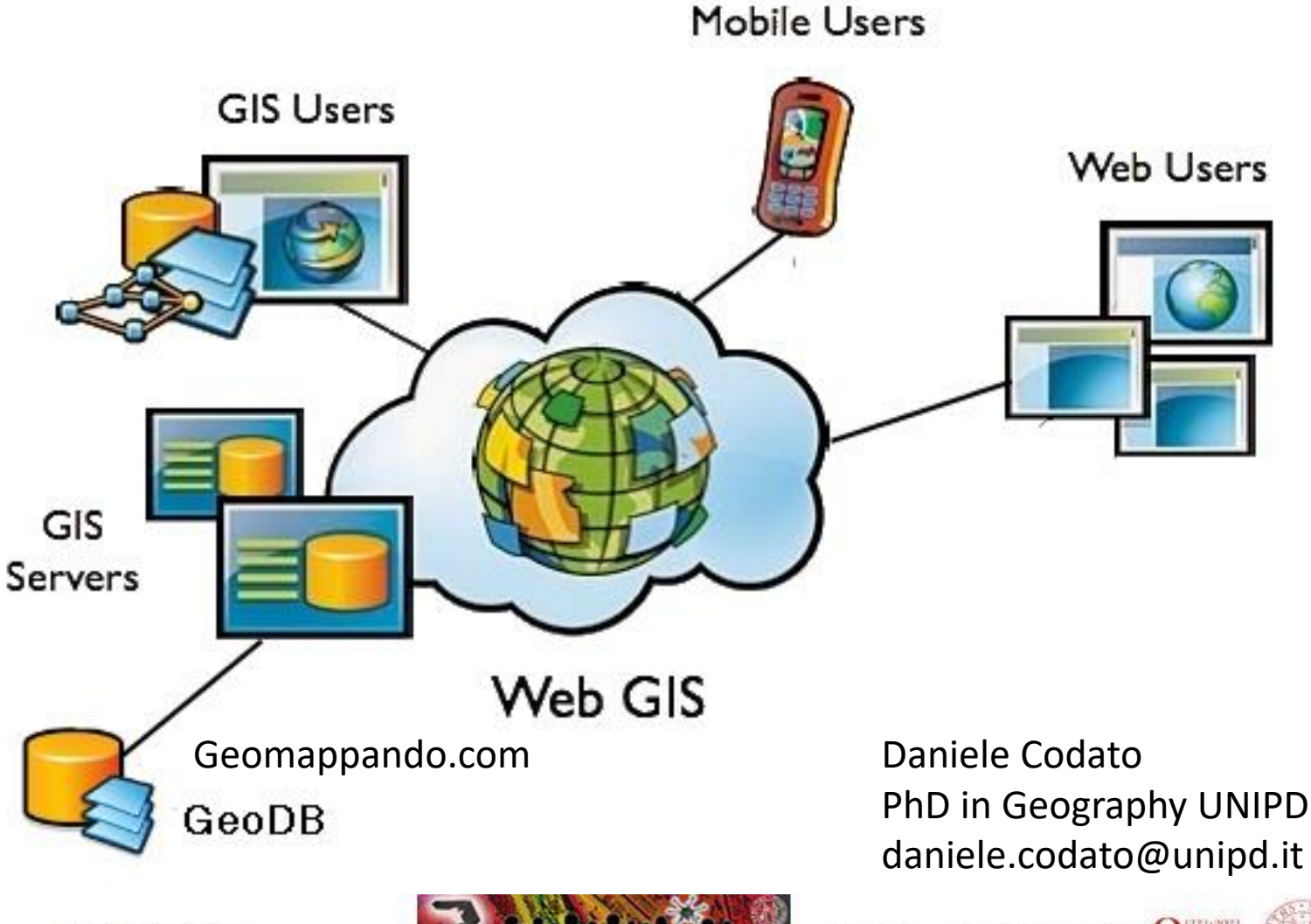

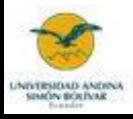

Daniele Codato

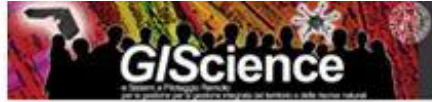

Daniele.codato@unipd.it

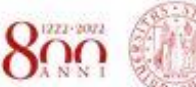

**NIVERSITA MECH I STERN** DI PADOVA

- Rapido inquadramento sul fenomeno dei WebGIS/WebMap
- Esempi di webGIS & database spaziali online, ricerca del dato spaziale e metadato
- E ora si lavora! I webGIS nella pratica per:
	- Creare mappe online:
		- » Con uso di QGIS: **plugin QGIStoWeb**

» Direttamente via web: **Umap**

• (Forse) Condividere dati e creare mappe online: **Geonode**

Alcune slides sono prese e modificate da materiale di Federico Gianoli

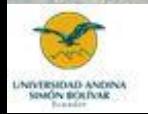

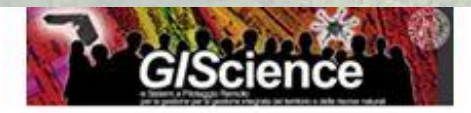

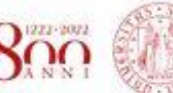

**NIVERSET** 

# **WEBMAP**

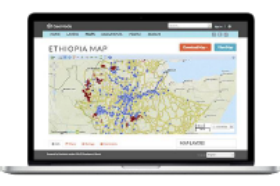

# & WEBGIS

Differenze?

Spesso usati come sinonimi... Webmap più legata alla visualizzazione della mappa su web, WebGIS più legato al lato tecnologico, Dove possiamo interagire con i dati spaziali, cambiando stili, facendo filtri...

...Tecnologia che permette di visualizzare dati spaziali su internet, combinando i vantaggi di internet e dei GIS, permettendo la diffusione di mappe, dati e metadati...

> 3 componenti principali: -Dati/informazioni spaziali

- software GIS
- WWW

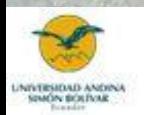

Daniele Codato

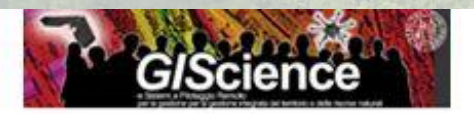

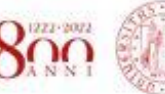

**NIVERSIT** DE PATHWA

- I GIS tradizionali si basano sull'utilizzo di tecnologie e applicazioni di tipo desktop, pertanto vengono sviluppati principalmente per un utilizzo monoutente o per condivisioni in rete locale da parte di professionisti del settore.
- Con i WebGIS l'informazione georeferenziata si sposta su sistemi basati su architettura client-server, ed in particolare sul web: uno o più server gestiscono e mettono a disposizione servizi (mappe, dati, strumenti), consentendo ad un vasto numero di potenziali utenti di farne uso attraverso diversi tipi di software **client**.
- Un'evoluzione interessante sono i **CLOUD GIS/cloud-based geospatial processing platform** (vedi Google Earth Engine)

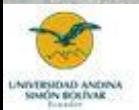

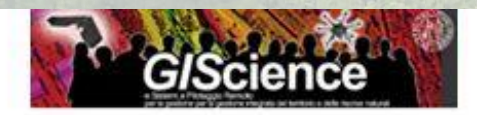

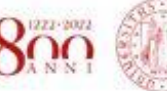

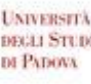

- Le applicazioni Web sono organizzate secondo la cosiddetta *architettura client-server*:
- Un **client** (inteso come hardware o software) si connette ad un **server** per la fruizione di un certo servizio
- In genere il software client è una *interfaccia utente,*  chiamata anche **componente** *client* dell'applicazione;
- La *gestione dati* costituisce la componente *server*  dell'applicazione.

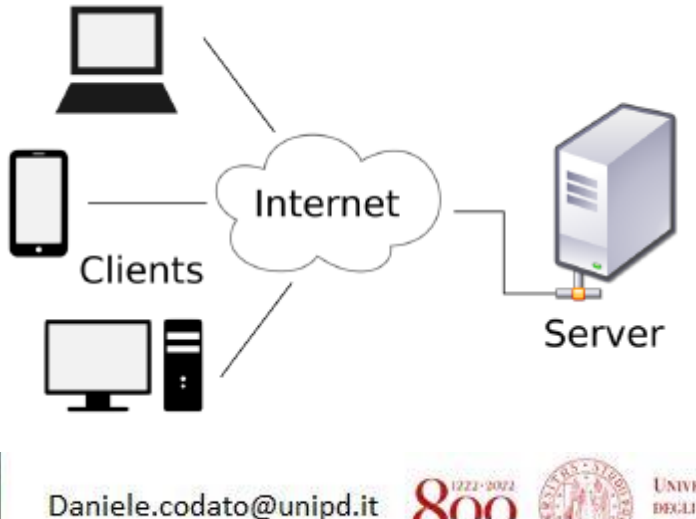

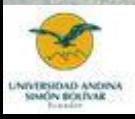

Daniele Codato

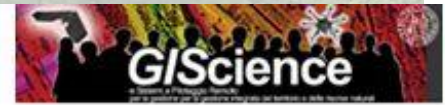

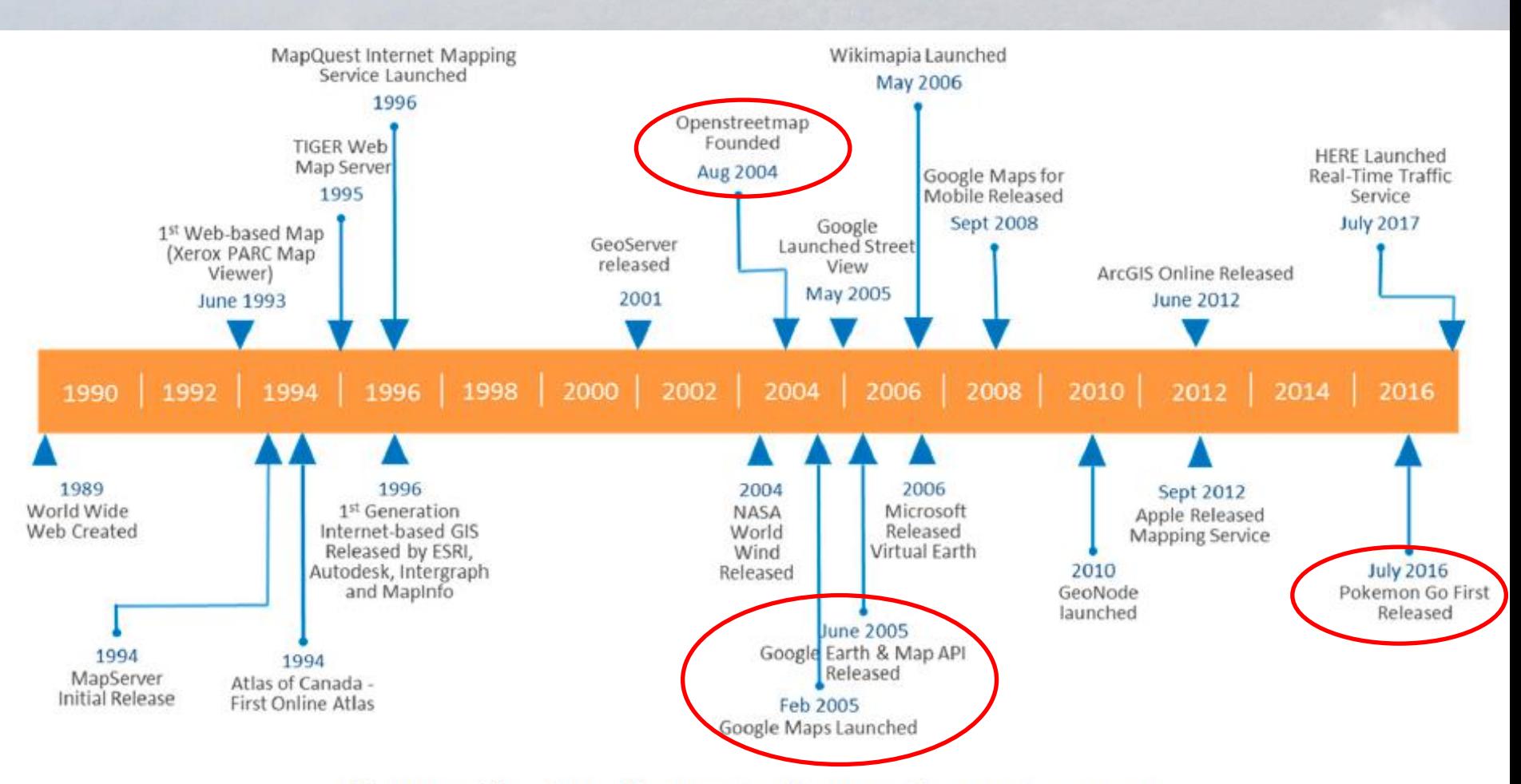

Figure 1. Timeline of some significant web mapping events.

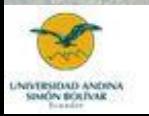

Daniele Codato

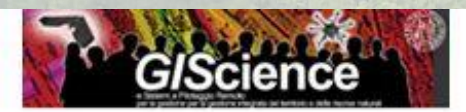

Daniele.codato@unipd.it

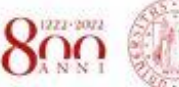

**UNIVERSITÀ** DECLI STUDI DI PADOVA

# Dati spaziali & Metadati

- Database: insieme organizzato di dati, interrogabili e modificabili
- WebGIS: GIS pubblicato e condiviso sul Web
- Dati primari e secondari
- Super/sovrapproduzione di info spaziali
- Cartografia tematica, Immagini satellitari/ortofoto (x analisi LULC change, deforestazione, ecc.)
- Fonti delle info: istituzioni pubbliche sovranazionali/nazionali/locali, organizzazioni private internazionali/nazionali/locali
- Attenzione a presenza/bontà di metadati (Direttiva INSPIRE/ RNDT)
- Attenzione a scala spaziale e temporale
- Alcuni dati open, altri richiesta all'ente o istituzione produttrice
- Creare proprio database uniformando i dati: Sistema di riferimento, tipologia dati, ecc.
- Citare sempre le fonti

## WebGIS & databases

- <http://freegisdata.rtwilson.com/>
- Immagini & info satellitari:
	- <https://earthengine.google.com/timelapse/>
	- [Immagini e dati spaziali USGS](https://earthexplorer.usgs.gov/)
	- [Immagini Sentinel](https://scihub.copernicus.eu/dhus/#/home)
	- [RealTime L8](http://www.satflare.com/track.asp?q=07615#TOP)
	- [Geodata portal \(KCL\)](http://geodata.policysupport.org/home)
	- [NaturalEarthData](http://www.naturalearthdata.com/)
	- [NASA Earth Observations](http://neo.sci.gsfc.nasa.gov/)
- Cartografia Tematica:
	- [FAO Geonetwork](http://www.fao.org/geonetwork/srv/en/main.home)
	- [Digital Observatory for Protected Areas \(](http://dopa-explorer.jrc.ec.europa.eu/dopa_explorer)JRC)
	- [DIVAGIS](http://www.diva-gis.org/Data)
	- [Global Forest Watch](http://www.globalforestwatch.org/)
	- [RAISG \(](http://raisg.socioambiental.org/)Red Amazonica de Informacion Socioamb Georeferenciada)
	- [Openstreetmap](http://wiki.openstreetmap.org/wiki/Downloading_data)
	- [UNEP Environmental Data Explorer](http://geodata.grid.unep.ch/)

### WebGIS & database Italia/Regione

- [GeoPortale Nazionale](http://www.pcn.minambiente.it/GN/)
- [GeoPortale ARPA Piemonte](http://webgis.arpa.piemonte.it/geoportale/)
- [Geoportale Regione Veneto](https://idt2.regione.veneto.it/)
- [Geoportali provinciali](http://ows.provinciatreviso.it/geonetwork/srv/it/main.home)

### http://www.opengeospatial.org/

L'**Open Geospatial Consortium** (OGC) è un'organizzazione internazionale non-profit di standard a consenso volontario, leader nello sviluppo di standard per servizi geospaziali e basati sulla localizzazione geografica.

Gli **Standard OGC** sono dei documenti tecnici che definiscono interfacce e codifiche. Gli sviluppatori usano questi documenti per costruire interfacce aperte e codifiche all'interno dei loro prodotti o servizi. Questi standard sono i "prodotti" principali dell'Open Geospatial Consortium e sono stati sviluppati dai suoi membri per realizzare specifici scenari di interoperabilità.

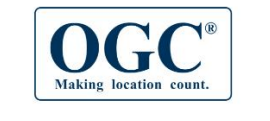

About v Standards v Innovation v News & Events v Membership v Resources v

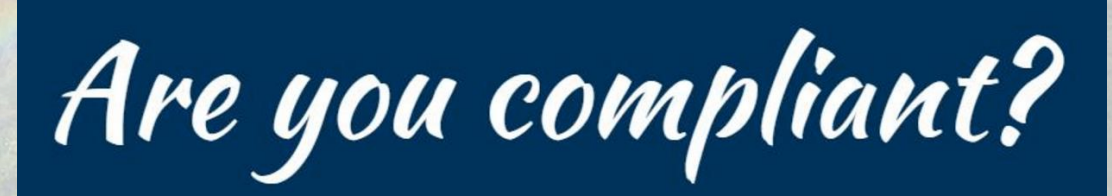

CERTIFIED

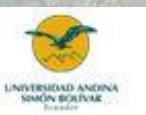

Daniele Codato

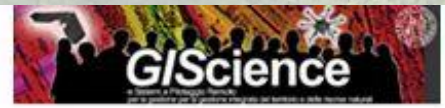

Daniele.codato@unipd.it

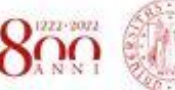

**NIVERSET** DE PATHWA

Lo Standard **Web Map Service** (WMS) fornisce una semplice interfaccia HTTP per richiedere immagini di mappe da uno o più server distribuiti in Internet. Una richiesta WMS definisce quali sono i layer geografici e l'area di interesse da processare. La risposta alla richiesta è una o più immagini di mappa (nel formato JPEG, PNG, ...) che può essere mostrata in un browser Internet o nel GIS. Lo Standard supporta inoltre la possibilità di specificare se l'immagine restituita debba essere trasparente, in modo da poter combinare tra loro layer provenienti da server differenti.

Lo Standard **Web Feature Service** (WFS) fornisce, similmente al WMS, una semplice interfaccia HTTP per richiedere direttamente oggetti geografici (e non immagini di mappe) da uno o più server distribuiti in Internet. I meccanismi di richiesta e risposta sono simili al WMS, con la differenza che non vengono restituite immagini, bensì le descrizioni dei singoli oggetti spaziali contenuti all'interno dell'area di interesse da processare (coordinate spaziali ed eventuali attributi alfanumerici).

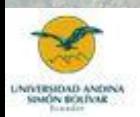

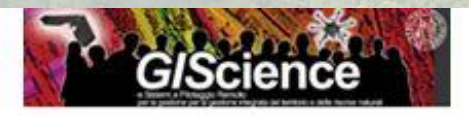

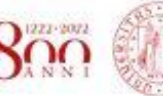

### **Il plugin QGIS2Web**

Usando la cartella zip«22QGIS2webPaesaggio», andiamo a creare un progetto GIS che analizza le relazioni spaziali tra Attività petrolifere e aree protette nell'Amazzonia dell'Ecuador e andiamo a creare un progetto webGIS usando il plugin QGIS2Web

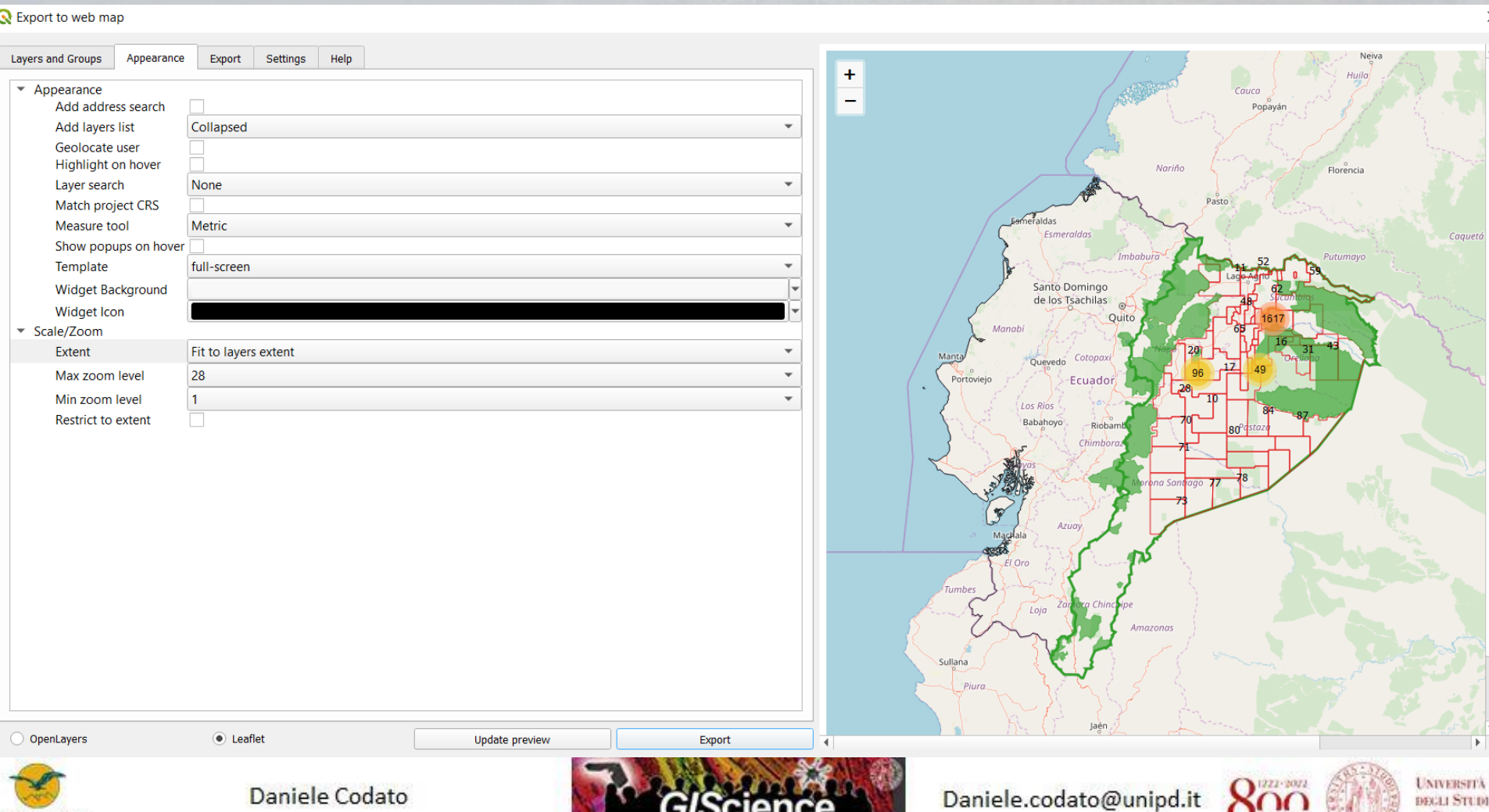

LINIVERSIDAD ANDRU

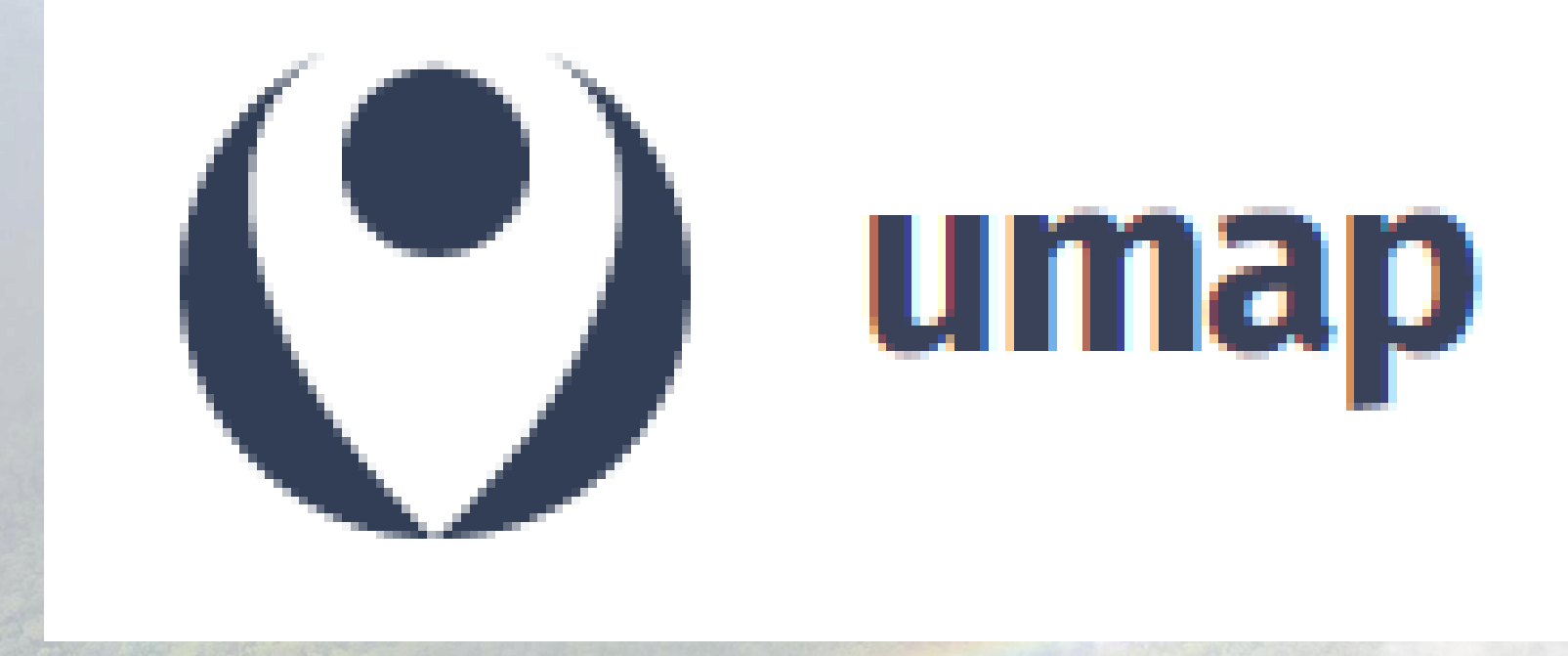

uMap è un software potentissimo per la creazione di mappe online, da inserire nel proprio sito, che fanno uso di OpenStreetMap come sfondo. Il software è creato dall'italo-francese Yohan Boniface, rilasciato in open source con la licenza "do what the fuck you want to public license", scritto in django e leaflet, e reso disponibile sugli spazi di OpenStreetMap France – http://umap.openstreetmap.fr. L'interfaccia per creare mappe è molto intuitiva e, i risultati che si ottengono danno subito soddisfazione.

**licenza [WTFPL](https://it.wikipedia.org/wiki/WTFPL)**

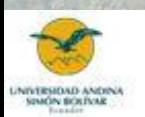

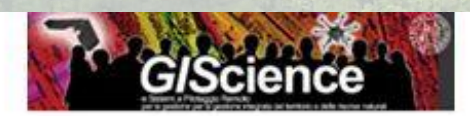

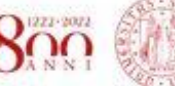

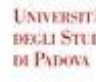

### https://umap.openstreetmap.fr/it

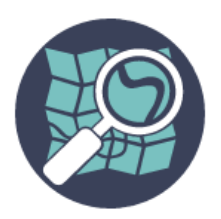

uMap permette di creare mappe, che fanno uso di OpenStreetMap come sfondo, da inserire nel proprio sito in un minuto.

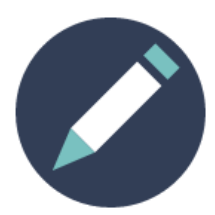

√ Seleziona un layer per la propria mappa √ Aggiungi POI: marcatori, linee, poligoni... √ Scegli colori ed icone dei POI √ Aggiungi opzioni alla mappa: mappa panoramica, geolocalizzazione di un utente al caricamento ... √ importa in automatico dati geostrutturati (geojson, gpx, kml, osm ...) √ Scegli la licenza per i tuoi dati √ Includi nel suo sito e condividi la mappa creata

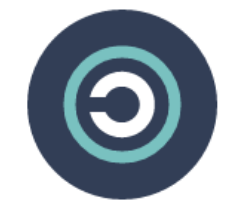

Ed è software libero!

Crea una mappa

Gioca con la demo

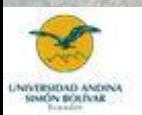

Daniele Codato

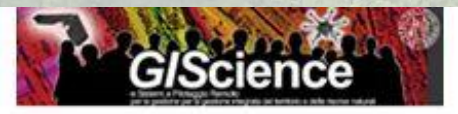

Daniele.codato@unipd.it

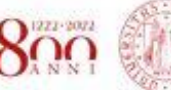

**UNIVERSITÀ** DEGLI STUDI DI PADOVA

#### Crea una mappa

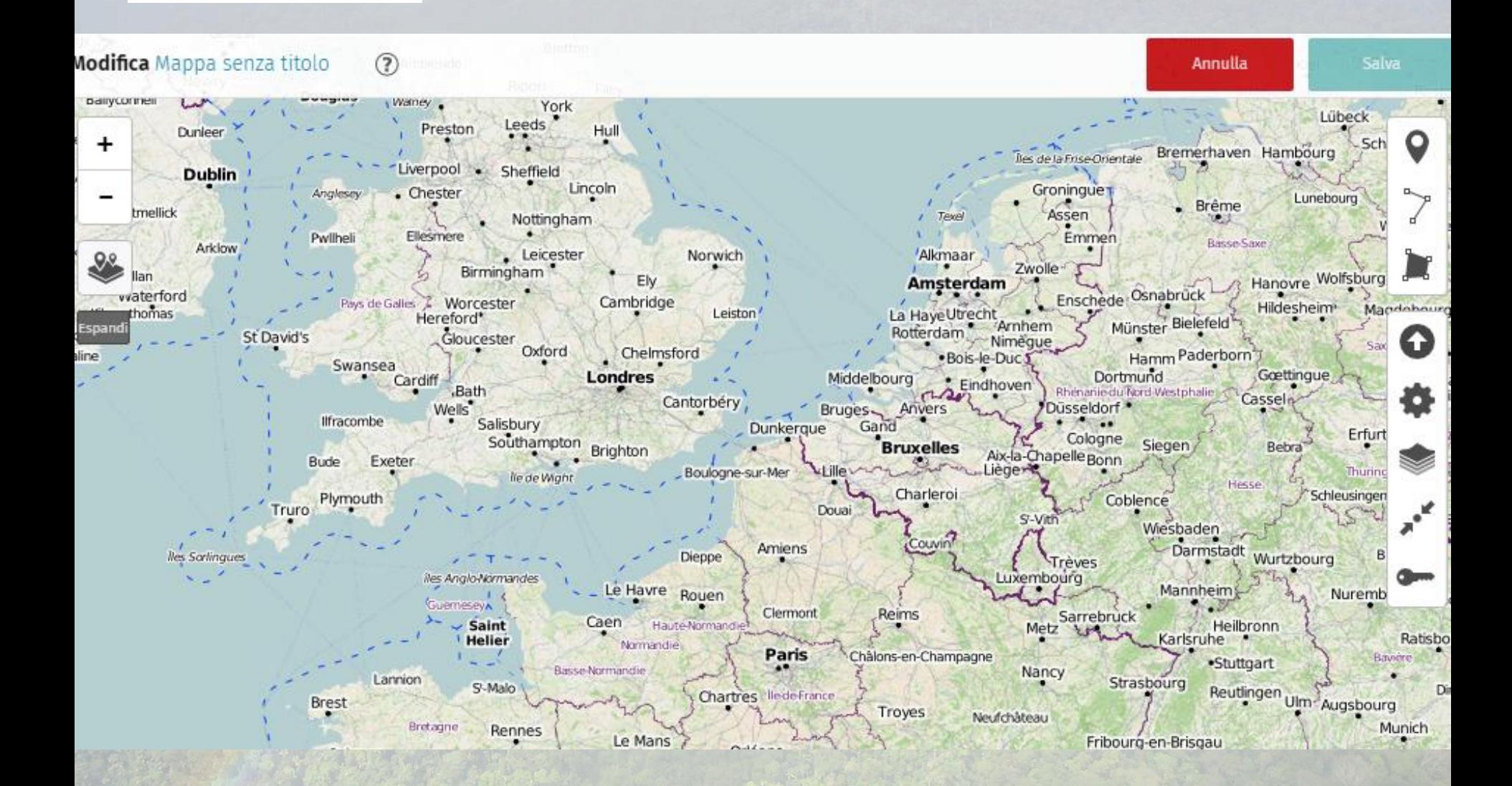

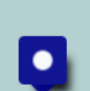

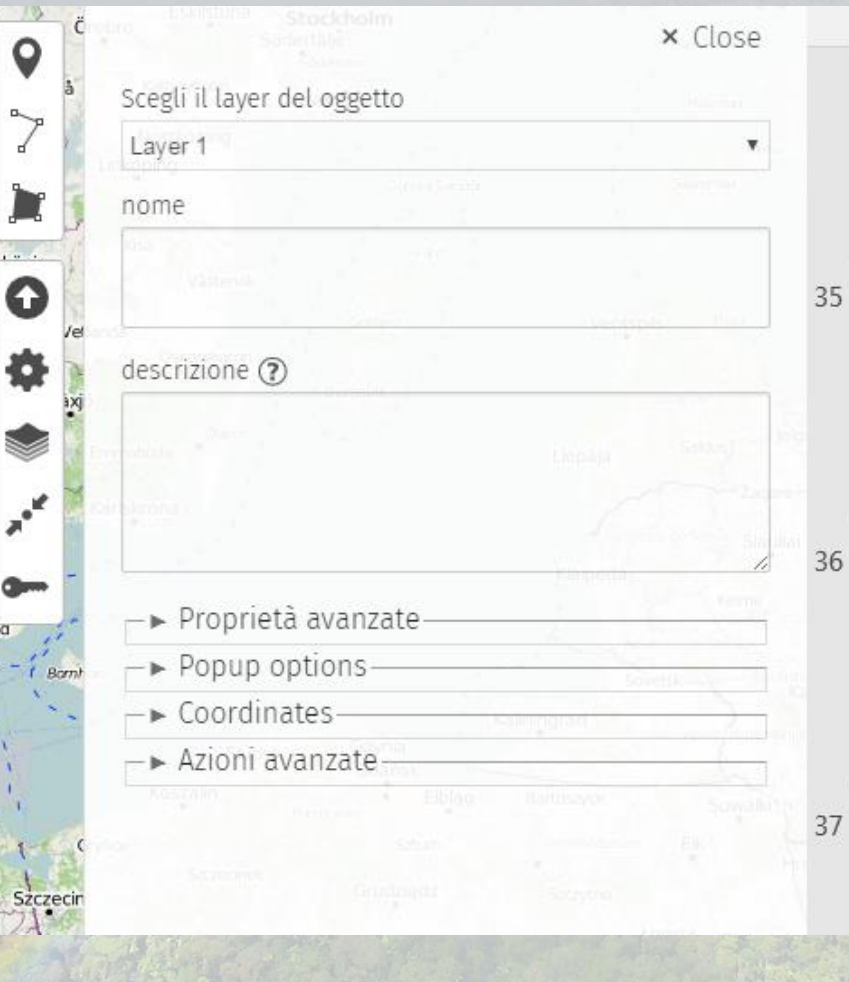

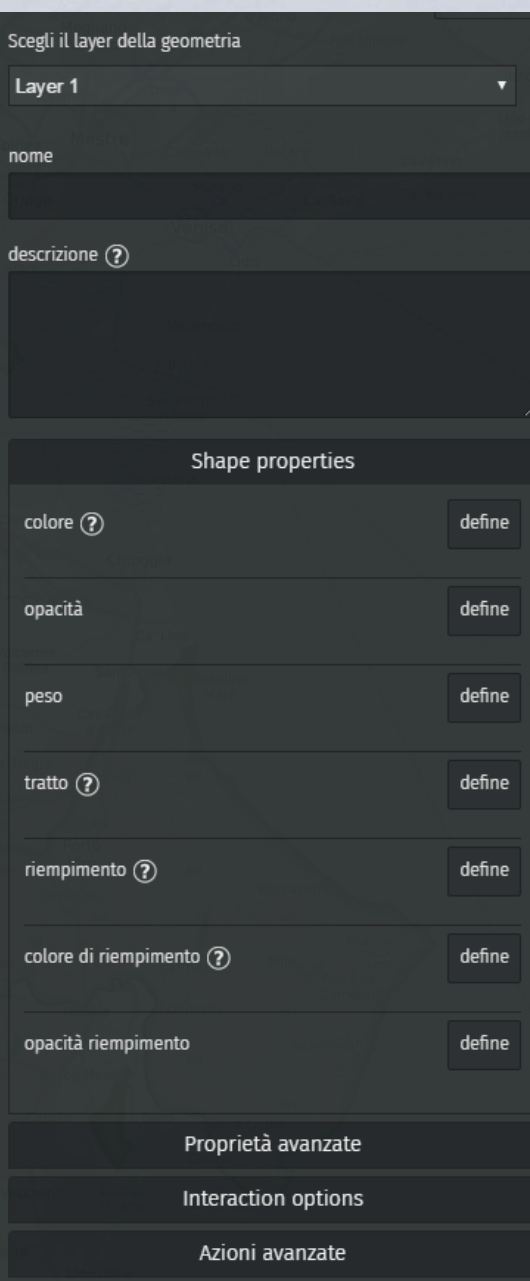

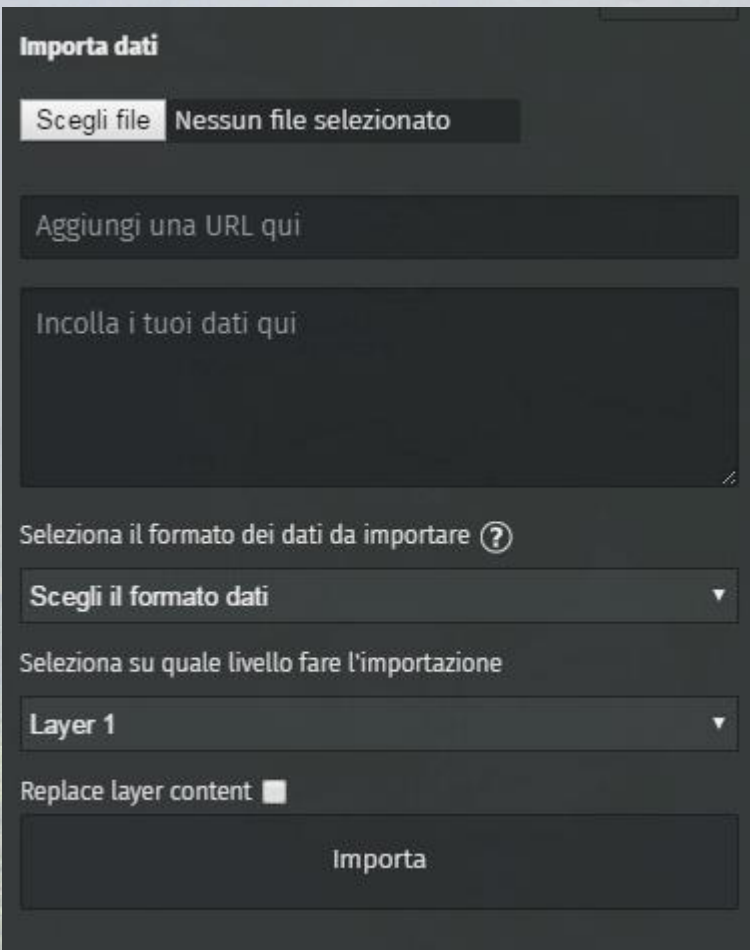

### Importare dati

Oltre che disegnare geometrie, è possibile importarle. I formati supportati da umap sono

 $\times$  Chiudi

#### **GeojSON**

Tutte le proprietà sono state importate.

**GPX** 

Proprietà importate:name, desc

**KML** 

Proprietà importate:name, description

#### **CSV**

Valori separati da virgola, tabulatore o punto e virgola. Il sistema di riferimento spaziale implementato è WGS84. Vengono importati solo punti. La funzione di importazione va a cercare nell'intestazione le colonne «lat» e «lon» indifferentemente se scritte in maiuscolo o minuscolo. Tutte le altre colonne sono importate come proprietà.

#### **uMap**

importa tutti i dati di umap compresi layer e le impostazioni

### Modificare proprietà della mappa

nome

Mappa senza titolo

descrizione (?)

- > Opzioni interfaccia utente
- -► Proprietà preimpostate
- Default popup options-
- $-$  Sfondo personalizzato
- Limiti di confine-
- Slideshow-
- Ringraziamenti-
- Azioni avanzate

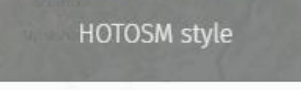

**BRIEFINGTON CONTRACTOR** 

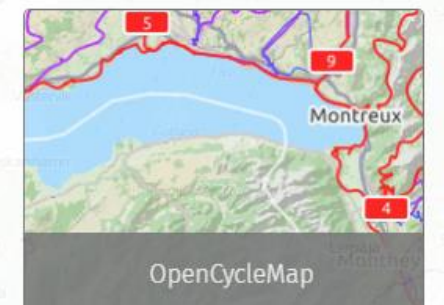

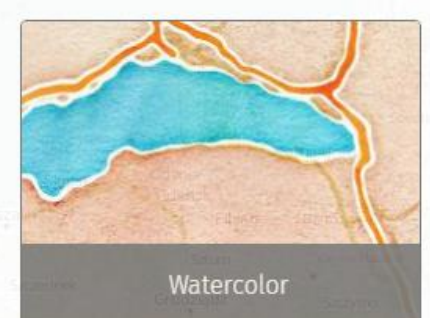

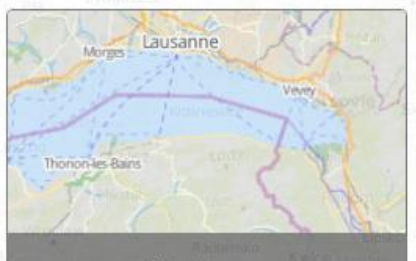

hikebikemap

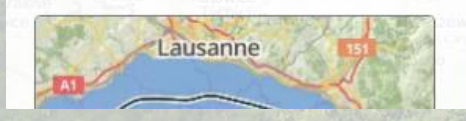

### Permessi della mappa

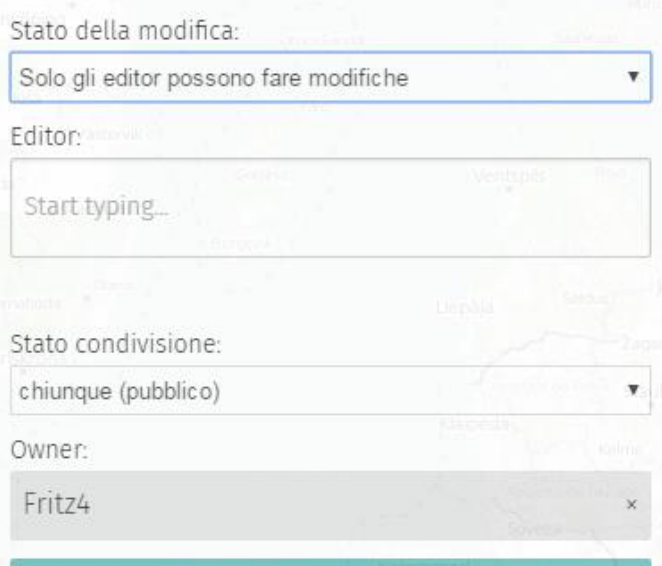

Invia

# **Andiamo a provare UMAP**

• Usando anche il materiale presente nella cartella zip «UMAPaesaggio», andiamo a creare una mappa in UMAP di un'area attorno al fiume Brenta nel padovano, popolandola con elementi di interesse e attrattive turistiche.

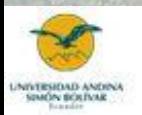

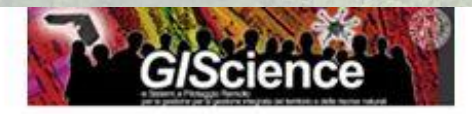

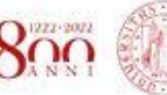